# **HWABN25 Hi-Gain™ Wireless-300N Multi-Function Extender Pro**

# Package Contents

- 1x Wireless-300N Multi-Function Extender Pro
- 1x Power Adapter 5V/2A
- 1x Ceiling/Wall Mounting Bracket
- 1x Pack of Mounting Screws
- 1x Setup CD-ROM
- 1x Quick Installation Guide (QIG)

 $\begin{pmatrix} \bullet & \bullet \end{pmatrix}$ 

**ii** This Quick Installation Guide provides a quick and easy way to set up the HWABN25 in Universal Repeater or Access Point Modes. If you need to use the other modes, please refer to the manual located on the CD.

## **Requirements**

 $\bigoplus$ 

- Wired or Wireless Internet Connection
- A Wired or Wireless Network Device (Tablet, Smartphone, Mac or Windows Computer
- Power Outlet
- Ethernet cable (optional, dependent on mode)

# Start Here  $\nabla$ **v**

HWABN25- QIG 2012.08.29

© 2012 Hawking Technologies, Inc. All rights reserved. All trademarks herin are the property of their respective owners. Apple, Mac, iPad, and iPhone are registered trademarks of Apple Computer, Inc. No Affiliation implied

 $\bigoplus$ 

# **1** Hardware Setup

**2** Configuring the HWABN25

Using Wi-Fi enabled device, access the HWABN25 setup page by searching for the **Hawking\_HWABN25.**  (If you are planning to configure the HWABN25 using a wired connection, please plug your computer into the port labeled "LAN", then go straight to Step 3.)

Once the page loads, enter the following login information:

# For Mac Users

Click on the Wi-Fi icon in the "Apple" toolbar. Click on the "**Hawking\_HWABN25**" network from the drop-down menu. Then Continue to Step 3.

# For Windows Users On the lower right corner, go to

your wireless network select. Click on "**Hawking\_HWABN25**". Then Continue on to Step 3.

 $\epsilon_p$  ||

# Using an Android device

On your mobile device, locate the "settings" menu.

Select "Wireless & Networks".

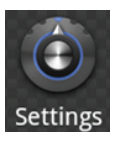

 $\bigoplus$ 

⊕

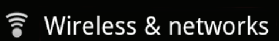

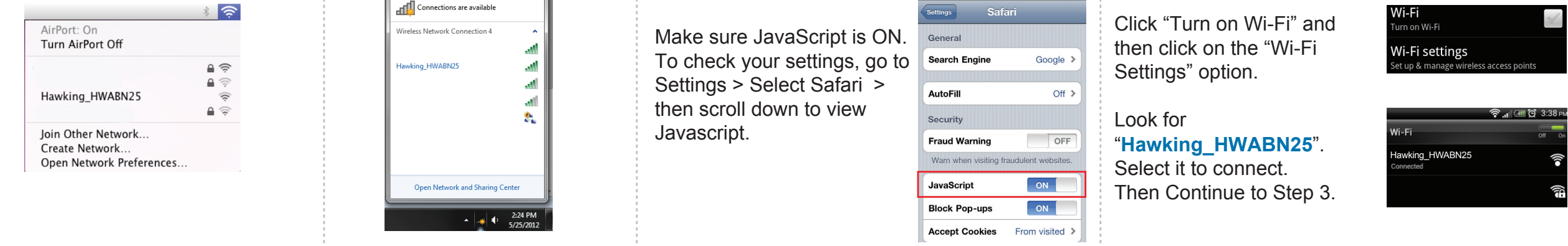

# Using an iPad® or an iPhone®

Go to your wireless setting, select

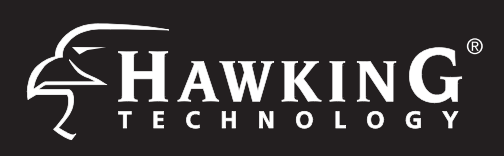

"**Hawking\_HWABN25**" Network. Then, go to Step 3.

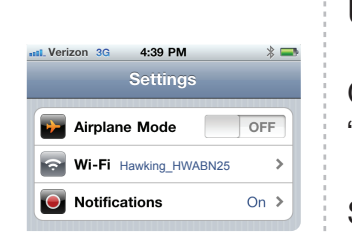

 $\cos \theta$  2:27 PM

In the drop down box, please select your mode of operation for the HWABN25. This quick installation guide will only outline the Universal Repeater and Access Point modes. For other modes and features, please refer to the manual on your CD.

. . . .

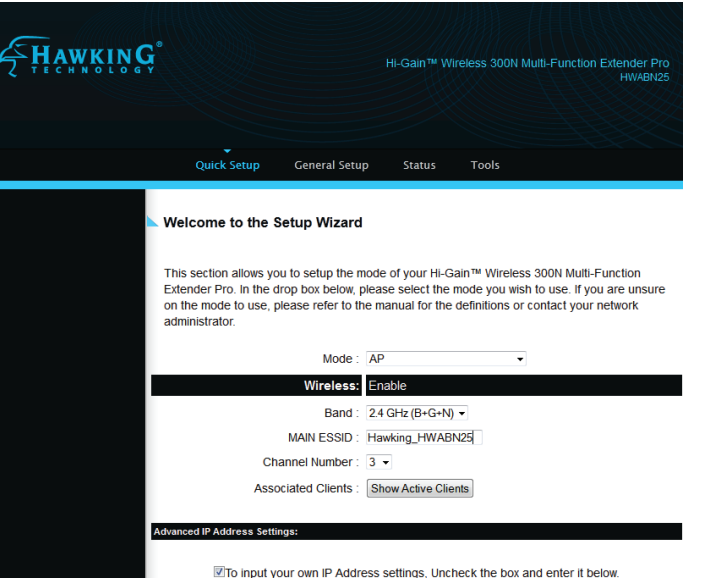

# Technical Support Tel: 1.888.202.3344 | E-mail: techsupport@hawkingtech.com **www.hawkingtech.com**

 $\bigoplus$ 

Using the same device, open a web browser and type in the following web address in the web address bar: **http://192.168.1.241**

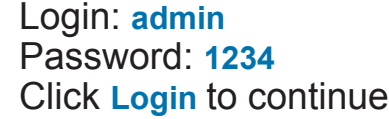

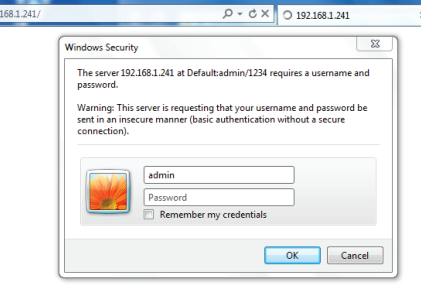

If the page doesn't load, please check if JavaScript is enabled. Generally, this should be enabled by default. However, if it's not, please go into your Browser Settings and enable JavaScript.

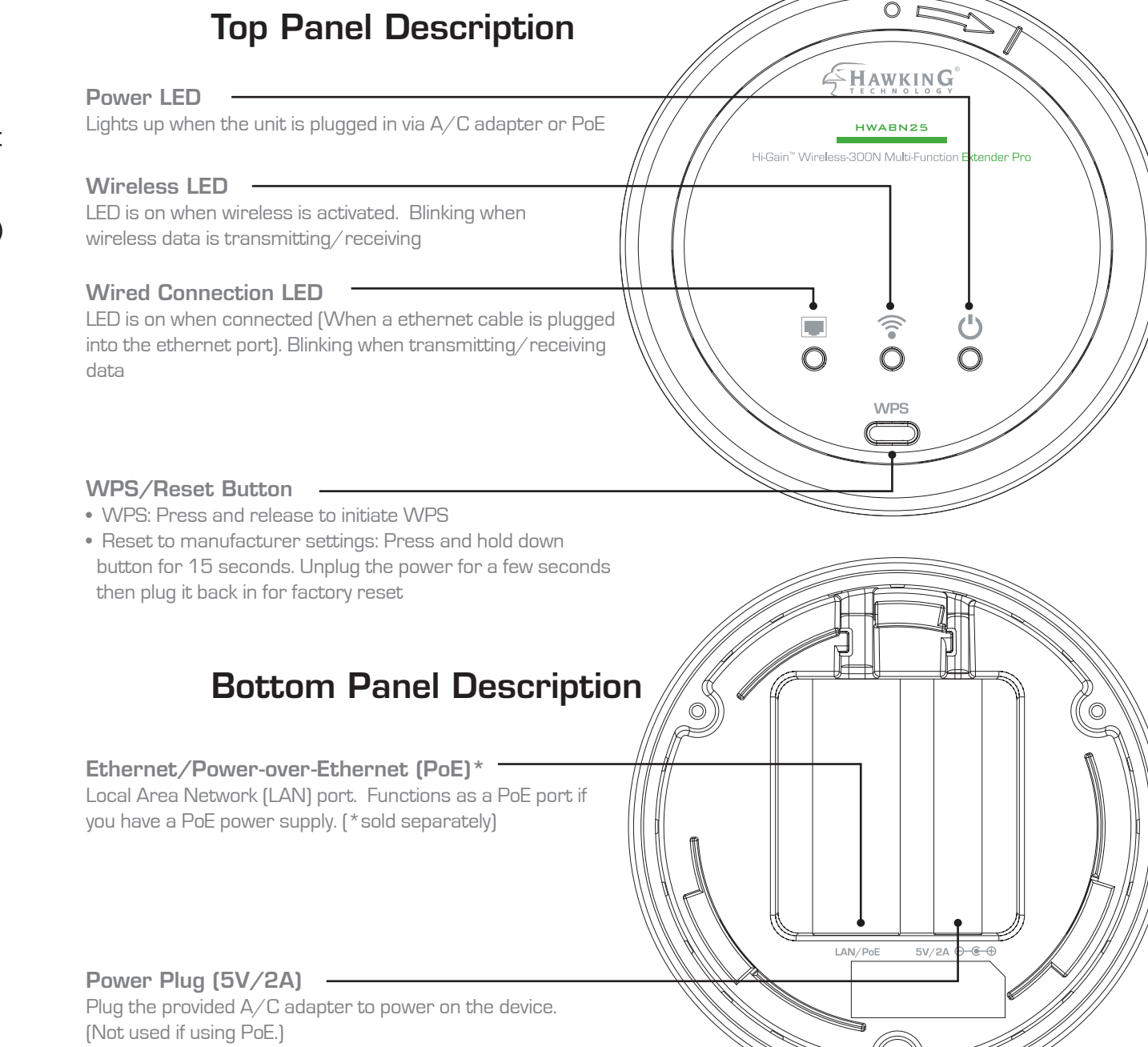

Twist base to remove the mounting bracket. Plug either the included A/C Adapter into the port labeled 5V/2A or, if using PoE, plug a ethernet cable into the LAN/PoE port if you have a PoE power source.

# **Quick Installation Guide**

M Y

MY

# **1 Login into the HWABN25 <b>4 4 Choosing your Mode**

 $\bigoplus$ 

©2012 Hawking Technologies, Inc. All rights reserved. All trademarks herin are the property of their respective owners. Apple, Mac, iPad, and iPhone are registered trademarks of Apple Computer, Inc. No Affiliation implied

 $\bigoplus$ 

**B.** Hawking recommends you choose a security setting to protect your network from unauthorized users.

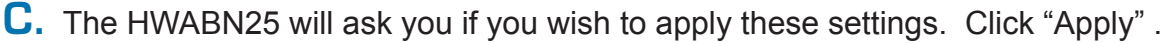

Congratulations! You have set up the HWABN25 as an Access Point. Please connect the HWABN25 into your network with an Ethernet cable in order for the HWABN25 to function properly in Access Point Mode.

A. In the drop down menu, choose "Universal Repeater"

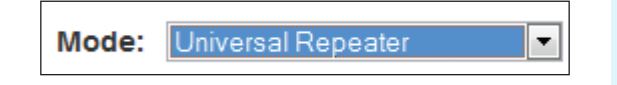

**B.** Click 'Scan' to find your wireless Internet connection. Select a network you would like to extend and click 'Connect'

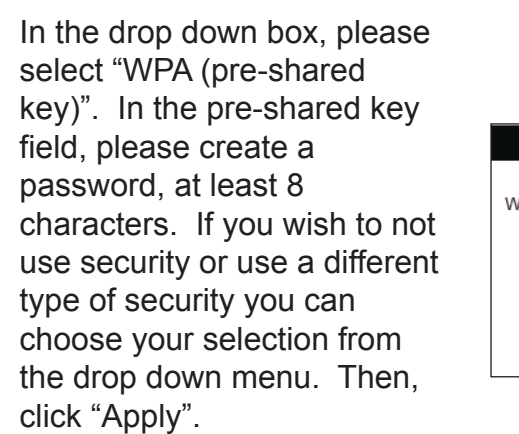

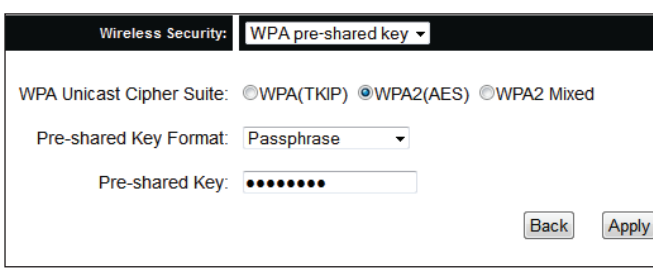

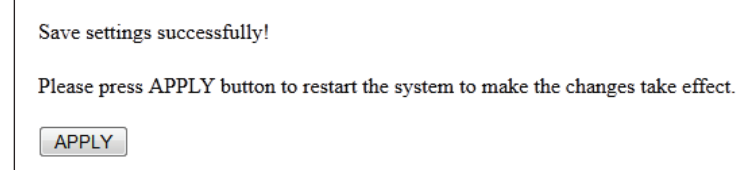

- $\langle \mathbf{p} \rangle$ original wireless networ extended wireless network
- D. The setup of your HWABN25 is now complete. Click 'Apply' to complete your setup. The HWABN25 will automatically reboot and start repeating and extending your wireless network.
	- After the reboot, the HWABN25 will join the original network. It will automatically be renamed to your original wireless network, unless otherwise specified during the set up process. **If you wish to modify this name, please refer to the user's manual. i**

# **5** Configuring the Universal Repeater (Range Extender) Mode or Access Point Mode

(For other modes, please refer to the User's Manual on the CD).

# UNIVERSAL REPEATER MODE (also known as Range Extender Mode)

If the signal strength is low or your network does not appear, you may need to adjust the location of your HWABN25. Click 'Scan' to try again.

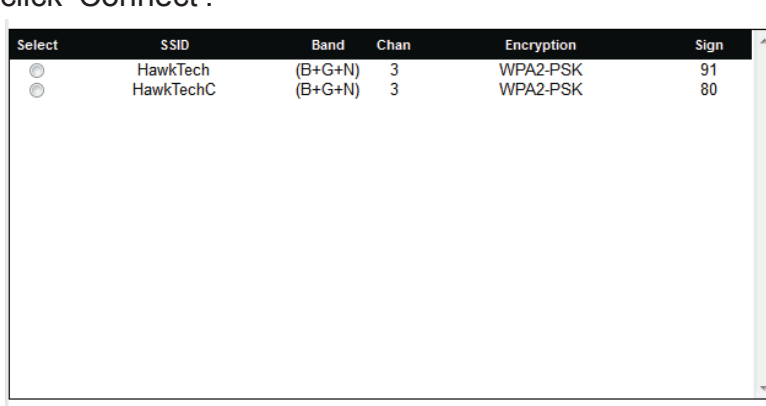

In this mode, the HWABN25 will repeat the wireless signal of an existing wireless router/access point. It will act as a wireless relay and create a larger seamless wireless network to connect your devices.

C. If the network you are connecting to is encrypted, the Quick Setup will prompt you to enter a security key. Enter the key and click 'Continue'.

If there is **no security on the original network**, this step will automatically be skipped.

If you do not know the security key of the network you are connecting to, please consult your network administrator.

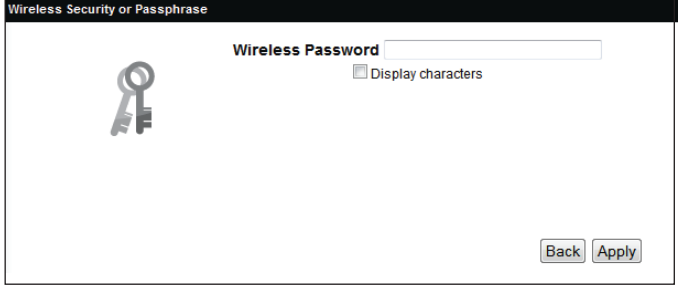

# ACCESS POINT MODE

In the Access Point Mode, the HWABN25 broadcasts Wi-Fi Signal from a wired Network (e.g. a wired router) and allows your Wi-Fi enabled devices to connect ◈

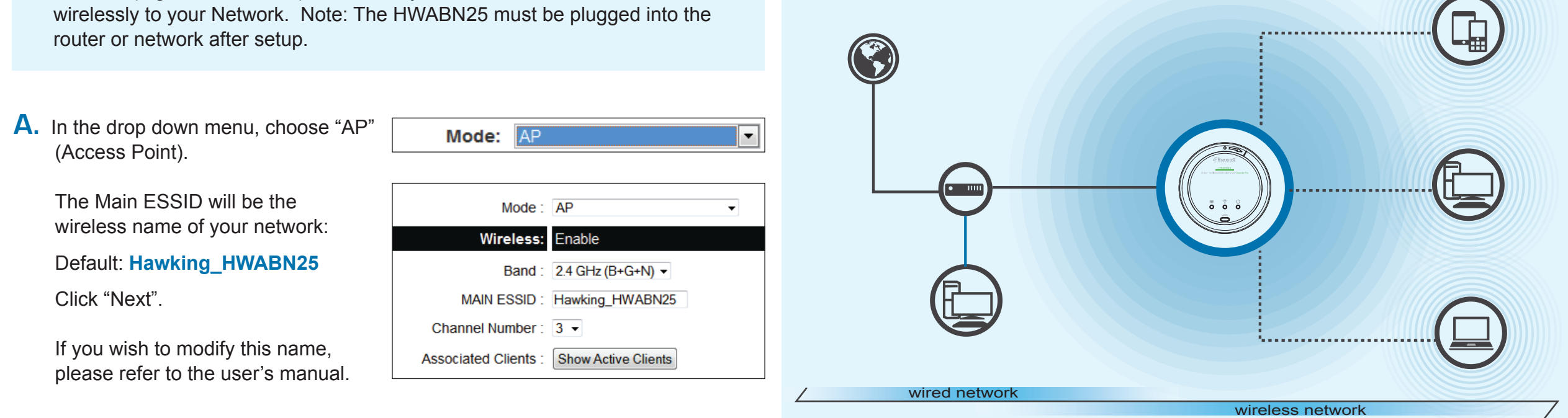

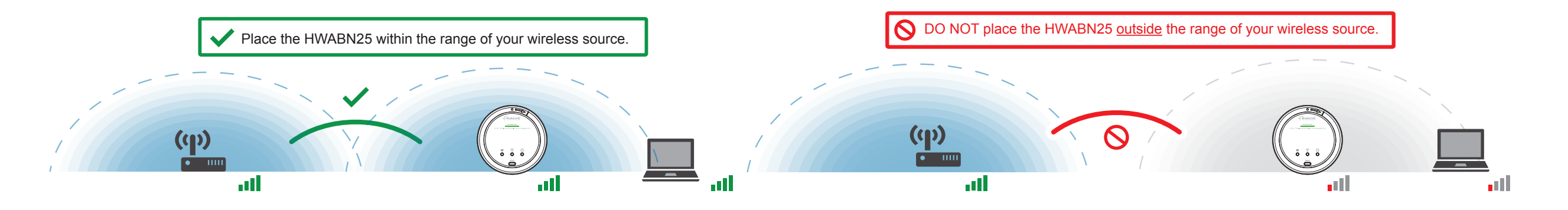

**Make sure the HWABN25 is placed in a location where it can receive a strong signal from your desired wireless Internet connection. The Reapter Mode will not work without a signal it can repeat.**

M Y

MY

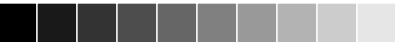

 $\bigoplus$